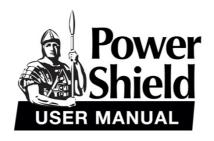

# **PSGL1500**

# 1500VA GLADIATOR Line Interactive Pure Sine Wave UPS

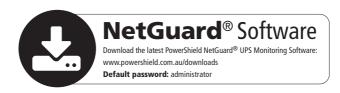

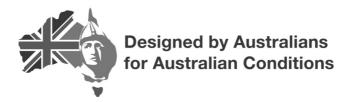

Version: 1.0

## **Table of Contents**

| SAFETY INSTRUCTION     | 1  |
|------------------------|----|
| 1. Introduction        | 3  |
| 2. Package Contents    | 3  |
| 3. Product Overview    | 3  |
| 4. Installation        | 4  |
| 5. Battery Replacement | 7  |
| 6. Operation           | 9  |
| 7. Trouble Shooting    | 15 |
| 8. Specifications      | 16 |

#### SAFFTY INSTRUCTION

Thank you for purchasing this PowerShield power protection product. Please comply with all warnings and operating instructions in this manual. Save this manual and carefully read the following instructions before installing the unit. Do not operate this unit before reading through all safety information and operating instructions carefully.

#### Transportation

Please transport the UPS system only in the original package to protect against shock and impact.

#### Preparation

- Do not dismantle the UPS system.
- Do not plug the UPS input into its own output.
- Do not attach non-computer-related items, such as medical equipment, life-support equipment, microwave ovens, or vacuum cleaners to UPS.
- Condensation may occur if the UPS system is moved directly from cold to warm environment.
   The UPS system must be absolutely dry before being installed. Please allow at least two hours for the UPS system to acclimate the environment.
- Do not install the UPS system near water or in moist environments.
- Do not install the UPS system where it would be exposed to direct sunlight or near heater.
- Do not block ventilation holes in the UPS housing.

#### Installation

- This unit is intended for installation in a controlled environment (temperature controlled, indoor area free of conductive contaminants). Avoid installing the UPS in locations where there is standing or running water, or excessive humidity.
- Caution Changes or modifications not expressly approved by the party responsible for compliance could void the user's authority to operate the equipment.

#### Operation

- Prevent fluids or other foreign objects from entering the UPS system.
- Do not connect appliances or devices to the UPS output sockets which would overload the UPS system.
- Place cables in such a way that no one can step on or trip over them.
- Do not connect domestic appliances such as hair dryers to UPS output sockets.
- Connect the UPS system only to an earthed shockproof outlet which must be easily accessible and close to the UPS system.

#### Maintenance, service and faults

- The UPS system operates with hazardous voltages. Repairs may be carried out only by qualified maintenance personnel.
- Caution risk of electric shock. Even after the unit is disconnected from the mains (building wiring outlet), components inside the UPS system are still connected to the battery and electrically live and dangerous. Do not open the unit.
- Before carrying out any kind of service and/or maintenance, disconnect the batteries and verify that no current is present and no hazardous voltage exists in the terminals of high capacity BUScapacitors.

#### Storage & Maintenance

The UPS system contains no user-serviceable parts. If the battery service life (3-5 years at 25°C ambient temperature) has been exceeded, the batteries must be replaced. In this case, please contact your dealer.

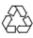

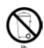

Be sure to deliver the spent battery to a recycling facility or ship it to your dealer in the replacement battery packing material.

Before storing, charge the UPS 5 hours. Store the UPS covered and upright in a cool, dry location. During storage, recharge the battery in accordance with the following table:

| Storage Temperature | Recharge Frequency | Charging Duration |
|---------------------|--------------------|-------------------|
| 0 - 40°C            | Every 3 months     | 1-2 hours         |

#### 1. Introduction

This PowerShield product is an intelligent line interactive pure sinewave UPS (Uninterruptible Power Supply) which is designed to protect your personal computer or sensitive electronic equipment from all forms of power interference, including complete power failure.

#### 2. Package Contents

**NOTE:** Before installation, please inspect the unit. Be sure that nothing inside the package is damaged. Please keep the original package in a safe place for future use. You should have received the following items inside of package:

1. UPS unit 2. User manual 3. USB cable

#### 3. Product Overview

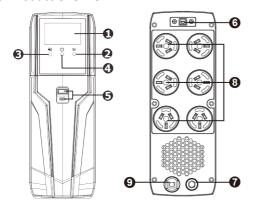

- 1. LCD display (Please check LCD section for the details)
- 2. Up/down button
- 3. Mute button
- 4. ON / OFF button
- 5. USB charger ports (5V 3A, type A/type C) for device charging
- 6. USB communication port for UPS monitoring and control
- 7. Input circuit breaker
- 8. Battery backup outlets
- 9. AC input for connecting to utility power

#### 4. Installation

Before installing the UPS, please read below to select a proper location to install the UPS. If this UPS has been idle for a minimum of 6 months the batteries will require recharging before use. It is recommended to recharge the batteries by simply plugging it in for a period of around 5 hours.

 UPS should be placed on a flat and clean surface. Place it in an area away from vibration, dust, humidity, high temperature, flammable liquids and gases, corrosive and conductive contaminants.
 Install the UPS indoors in a clean environment, where it is away from window and doors.

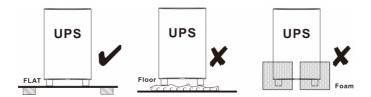

 The maximum altitude is 1000m to keep the UPS in normal operation at full load. If it's used in higher altitude areas, please reduce the connected load. Altitude derating power with connected loads for UPS normal operation is listed as below:

| Altitude (m)                                                       | Derating factor <sup>1)</sup> |  |  |  |
|--------------------------------------------------------------------|-------------------------------|--|--|--|
| 1000                                                               | 1.0                           |  |  |  |
| 1500                                                               | 0.95                          |  |  |  |
| 2000                                                               | 0.91                          |  |  |  |
| 2500                                                               | 0.86                          |  |  |  |
| 3000                                                               | 0.82                          |  |  |  |
| 3500                                                               | 0.78                          |  |  |  |
| 4000                                                               | 0.74                          |  |  |  |
| 4500                                                               | 0.7                           |  |  |  |
| 5000                                                               | 0.67                          |  |  |  |
| Based on density of dry air =1.225 kg/m <sup>3</sup> at sea-level, |                               |  |  |  |
| +15ºC                                                              |                               |  |  |  |
| (1) Since fans lose efficiency with altitude, force air-cooled     |                               |  |  |  |
| equipment will have a smaller derating.                            |                               |  |  |  |

Place UPS: This PowerShield UPS is equipped with a fan for cooling. Therefore, place the UPS in a
well-ventilated area. Maintain minimum clearance of 100mm in the front of the UPS and 300mm
in the back and sides of the UPS for heat dissipation and easy maintenance.

#### Step 1: UPS Input Connection

Plug the UPS into a two-pole, three-wire, grounded receptacle. Avoid using extension cords. For the best results, charge the battery at least 5 hours before initial use. The unit charges its battery while connecting to the utility.

**Note**: Do not expect full battery run capability during this initial charge period.

#### **Step 2: UPS Output Connection**

Connect computer and monitor to the outlets. These outlets provide battery backup, EMI filtering, line conditioning, and surge protection. Battery power is automatically provided in case of power failure.

**CAUTION: NEVER** connect a laser printer or scanner to the UPS. The equipment may draw significant power to overload the UPS.

#### **Step 3: Connect Communication Port and Install Software**

Connect one end of the USB cable to PC and the other to the USB port at the rear of the UPS. Download the latest version of NetGuard® Software from https://powershield.com.au/supportmenu/download-area/netguard-software-downloads to your hard drive. Follow on-screen instructions to complete the software installation.

**To monitor CPU** speed, temperature and percentage (%) CPU resources please download and install the CPU Monitor file. Once installed, the user can configure the CPU Monitor to auto run on Windows Startup and send CPU Information to the UPS directly. Note: CPU Monitor is only available for Windows.

The CPU Monitor file can be downloaded from https://powershield.com.au/support-menu/download-area/netguard-software-downloads/

#### **HID Function**

This PowerShield UPS is equipped with HID function. You may simply connect one computer with installed OS via USB port to execute safe shutdown during power failure even though there is no monitoring software installed.

#### Step 4: Turn On the UPS

Before using the UPS, be sure to remove this label from the LCD remote panel module.

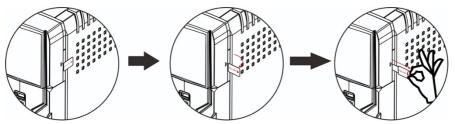

To turn on the UPS, simply press the ON/OFF button on the front panel for 2 seconds. UPS will beep once and LED bars will light up with different colors in order of light blue, orange, yellow, green, blue, purple and scroll from bottom to top in 6 secs. Then, LCD will light on.

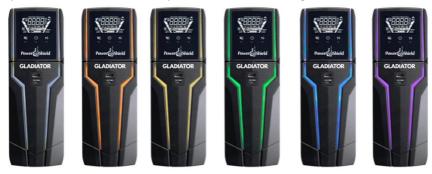

#### Remote panel operation

The LCD panel can be removed from the base and placed close to you when playing a PC game. Follow the illustrations below to remove the remote panel. The distance between the remote panel and base should not be more than 6m.

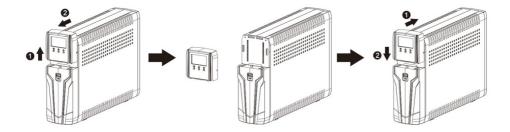

There is a NiMH battery installed on the back of remote panel. Once the remote panel is installed on the base unit, it will automatically charge battery. When the battery capacity is low level, icon will flash to remind users to charge remote panel.

## 5. Battery Replacement

Please read all of the WARNINGS and CAUTIONS before attempting to service the batteries. Typical battery life is 3 to 5 years. Environmental factors do affect battery life. High temperatures, poor utility power, and frequent, short duration discharges have a negative impact on battery life.

- WARNING! This PowerShield UPS contains potentially hazardous voltages. Do not attempt to disassemble the UPS beyond the battery replacement procedure.
- This UPS contains no user serviceable parts. Repairs and battery replacement must be performed by QUALIFIED SERVICE PERSONNEL ONLY.
- Caution Do not dispose of batteries in a fire. The batteries may explode.
- Caution Do not open or mutilate batteries. Released electrolyte is harmful to the skin and eyes.
   It may be toxic.
- Caution A battery can present a risk of electrical shock and high short-circuit current. Contact
  with any part of a grounded battery can result in electrical shock. The following precautions
  should be observed when working on batteries:
  - a) Remove watches, rings, or other metal objects.
  - b) Use tools with insulated handles.
  - c) Wear rubber gloves and boots.
  - d) Do not lay tools or metal parts on top of batteries.
  - e) Disconnect charging source and load prior to installing or servicing the battery.
  - f) Remove battery grounds during installation and maintenance to reduce likelihood of shock. Remove the connection from ground if any part of the battery is determined to be grounded.
- Caution risk of electric shock. The battery circuit is not isolated from the input voltage.
   Hazardous voltages may occur between the battery terminals and the ground. Before touching, please verify that no voltage is present.
- Only persons adequately familiar with batteries and with the required precautionary measures
  may replace batteries and supervise operations. Unauthorized persons must be kept well away
  from the batteries.
- Caution Replace batteries with the same number and type as originally installed in the UPS.
   These batteries have pressure operated vents. These UPSs contain sealed non-spillable maintenance-free lead acid batteries.

Please follow the steps below to replace the batteries if necessary.

Step 1: Turn off the equipment that is plugged into the output of the UPS.

Step 2: Turn off the UPS.

Step 3: Remove AC input plug of the UPS from the AC wall outlet.

Step 4: Remove all equipment from the output sockets of the UPS.

Step 5: Remove battery cover by loosening two screws located on the bottom of the UPS and slide the battery cover downward, then outward. Set it aside.

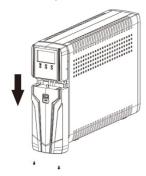

Step 6: Disconnect the battery wires (BAT+ and BAT-). Then, slide out the existing battery pack from the UPS by grasping the battery tape.

**Caution** - Do not short the positive wire and negative wire of battery.

**Caution** - DO NOT pull the battery pack out by pulling the battery wires.

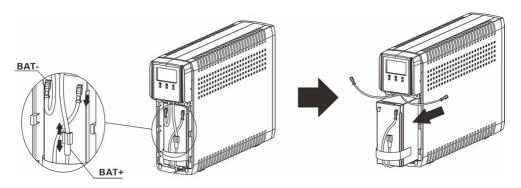

Step 7: Slide the new battery pack into the UPS.

Step 8: Verify proper polarity. Re-connect the battery connectors together.

NOTE- Some sparking might occur and this is normal when reconnecting batteries.

Step 9: Re-install the battery cover onto the UPS. Now, the UPS is ready for normal operation.

**NOTICE:** Properly dispose of the old batteries at an appropriate recycling facility or return them to the supplier in the packing material for the new batteries.

## 6. Operation

## **Button Function**

| Button  | Function                                                                                                    |
|---------|----------------------------------------------------------------------------------------------------|
| ON/OFF  | <ul> <li>Press and hold 2 seconds to turn on or off the UPS.</li> </ul>                                                                                                    |
|         | <ul> <li>Hold "on/off" button for 10 seconds to reset the unit in case of communication failure between remote panel and UPS.</li> <li>Quick press 5 times to reset pairing when wireless transmission fails.</li> </ul> |
| MUTE    | Press and hold 2 second to enable or disable mute function.                                                                                                    |
| UP/DOWN | <ul> <li>Press and hold 0.5 second to switch display information.</li> </ul>                                                                                                    |
|         | <ul> <li>Press and hold 2 seconds to enter the setting menu.</li> </ul>                                                                                                    |

## **LCD Panel**

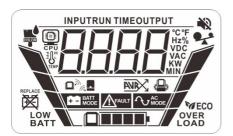

| Display                                              | Function                                                                                                    |  |
|------------------------------------------------------|----------------------------------------------------------------------------------------------------|--|
| Configuration and fault informa                      | ation                                                                                                    |  |
| E 14                                                 | Indicates the fault or warning codes.                                                                                                    |  |
| Mute operation                                       |                                                                                                    |  |
| *2                                                   | Indicates that the UPS alarm is disabled.                                                                                                    |  |
| Input, Battery, Backup time, Ou                      | tput & Load information                                                                                                    |  |
| INPUTRUN TIMEOUTPUT  1C *F  1z *V  VDC  VAC  KW  MIN | Indicate the input voltage, input frequency, battery voltage, battery capacity, backup time, output voltage, output frequency, load capacity, load percentage, NiMH battery, PC CPU speed, PC CPU temperature and PC CPU load percentage.  K: kilo, W: watt, V: voltage, A: ampere, %: percent, °C: centigrade degree, Hz: frequency, min: minute. |  |

| Load information                        |                                                                                                    |  |
|-----------------------------------------|----------------------------------------------------------------------------------------------------|--|
| LOAD OVER                               | Indicates the load level by 0-24%, 25-49%, 50-74% and 75-100%, or overload alarm.                                                       |  |
| Mode operation information              |                                                                                                    |  |
| <b>↑</b> AC MODE                        | UPS operates on the Line mode.                                                                                                    |  |
| AC MODE                                 | UPS operates on the AVR mode.                                                                                                    |  |
| # - BATT<br>MODE                        | UPS operates on the Battery mode.                                                                                                    |  |
| COLOR                                   | Setting of LED bars.                                                                                                    |  |
| © C C C C C C C C C C C C C C C C C C C | Indicates PC's CPU temperature (°C) Setting the temperature alarm level.                                                                |  |
| © Hz                                    | Indicates PC's CPU speed (Mhz)                                                                                                    |  |
| © %                                     | Indicates PC's CPU Load                                                                                                    |  |
|                                         | Indicates wireless connection matched.                                                                                                  |  |
|                                         | Indicates the remote panel is connected to docking base.                                                                                |  |
| Battery information                     |                                                                                                    |  |
| BATT BATT                               | Indicates the UPS battery level by 0-24%, 25-49%, 50-74%, and 75-100%.  Once the battery is in low level, "LOW BATT" icon will display. |  |
|                                         | Indicates the NiMH battery level of remote panel.                                                                                       |  |

<sup>\*</sup>Except UPS fault condition, LCD backlight automatically shuts off if no action for 1 minutes (30 seconds when panel is removed from base).

## **Audible Alarm**

| Overload            | Sounding every 0.5 seconds |  |
|---------------------|----------------------------|--|
| Low battery         | Sounding every second      |  |
| Overcharge          | Sounding every 1.5 seconds |  |
| Battery replacement | Sounding every 2 seconds   |  |
| Battery mode        | Sounding every 10 seconds  |  |
| Fault               | Continuously sounding      |  |

#### **Warning Indicator**

| Display | Warning                                          | Flashing/on             | Alarm                   |
|---------|--------------------------------------------------|-------------------------|-------------------------|
| FAULT   | Over-current on output                           | Flashing every 0.5 secs | Sounding every 0.5 secs |
| Over    | Overload                                         | Flashing every 0.5 secs | Sounding every 0.5 secs |
| LOW     | Low battery                                      | Flashing every 0.5 secs | Sounding every 1 sec    |
| REPLACE | Battery replacement or battery is not connected. | On                      | Sounding every 2 secs   |
|         | Abnormal NiMH battery charging                   | Flashing every 0.5 secs | N/A                     |

#### **LCD Setting**

After pressing and holding "UP/DOWN" button for 2 seconds, the unit will enter setting mode. Press "UP/DOWN" button to select setting programs. Press "ON/OFF" button into selectable option page. Press "ON/OFF" button again to access selectable options. Press "UP/DOWN" button to switch different options. Once the option is selected, press "ON/OFF" button to confirm or "MUTE" button to exit.

## **Setting Programs:**

| Program | Description                    | Selectable option                                             |                                                                                                    |
|---------|--------------------------------|---------------------------------------------------------------|----------------------------------------------------------------------------------------------------|
|         | On/Off energy<br>star function | Off: If selected, LED bars and LCD works per setting defined. | On: If selected, LED bars and LCD backlight will be automatically off when UPS is operated in bypass mode and battery is fully charged. |
|         | PC's CPU Temp.<br>Alarm Level  | 50°C<br>P 50<br>70°C<br>P 70<br>90°C<br>P 90                  | 60°C(default) P 60 80°C P 80                                                                                                    |

|             |                                               | LED OFF         | LED ON(default) |
|-------------|-----------------------------------------------|-----------------|-----------------|
|             | On-Off RGB LED                                | ELd5            | ELEN            |
|             |                                               | ENERGY SAVING   |                 |
|             |                                               |                 |                 |
| P 3         | Brightness of RGB LED                         | Low             | Normal(default) |
|             | 1.05 225                                      | High            |                 |
| P 4/        | Scrolling speed                               | 5 LO            | Normal(default) |
|             | of RGB LED                                    | High H          |                 |
| <b>P</b> 5/ | Effects of RGB                                | Breath(default) | Scrolling       |
|             | LED                                           | Solid           |                 |
|             |                                               | White           | Orange          |
| P 5         | Color selection<br>of RGB LED in<br>Line mode | Yellow(default) | Green           |
|             |                                               | Blue            | Purple Purple   |
|             |                                               | Others          |                 |
|             |                                               | White           | Orange          |
|             |                                               | 2uHi            | 20HR            |
|             |                                               | Yellow          | Green(default)  |
|             | Color selection of RGB LED in                 | 24EL            | 2GFE            |
|             | AVR mode                                      | Blue            | Purple          |
|             |                                               | 26LU            | 2PUF            |
|             |                                               | Others          |                 |
|             |                                               | 20EH            |                 |

|           | Color selection<br>of RGB LED in<br>Battery mode | White JUHI Yellow JUEL Blue(default) JLLU Others  | Orange  JUHA  Green  JUHE  Purple  JPUH           |
|-----------|--------------------------------------------------|---------------------------------------------------|---------------------------------------------------|
| P7        | Backlight control                                |                                                   |                                                   |
| PT        | When remote panel is                             | 1min (default)                                    | Permanent on                                      |
| BATT LOAD | connected to                                     | Setting range is from p<br>60 minutes. Increment  | ermanent on, then 1 to                            |
|           | docking base                                     |                                                   |                                                   |
|           | When remote                                      | 0.5min (default)                                  | Permanent on                                      |
|           | panel is not                                     | <u> </u>                                          | 2bdE                                              |
| BATT LOAD | connected to docking base                        | Setting range is from pe<br>30 minutes. Increment | rmanent on, then 0.5 to of each click is 0.5 min. |

#### **Display Setting**

The LCD display information will be switched in turns by pressing "UP/DOWN" button. The selectable information is switched as below order: input voltage, input frequency, battery voltage, battery capacity, estimated backup time, output voltage, output frequency, output in kW, output load percentage, NiMH battery voltage, PC CPU frequency, PC CPU temperature, CPU utilization, panel board firmware version, Base board firmware version and UPS control board firmware version.

| Selectable<br>Information | LCD Screen | Selectable<br>Information | LCD Screen           |
|---------------------------|------------|---------------------------|----------------------|
| Input Voltage             | INPUT VAC  | Output load in percent    | OUTPUT  % BATT  LOAD |

| Selectable<br>Information | LCD Screen                                                                                                    | Selectable<br>Information                       | LCD Screen                              |
|---------------------------|----------------------------------------------------------------------------------------------------|-------------------------------------------------|-----------------------------------------|
| Input<br>frequency        | INPUT  Hz  BATT LOAD                                                                                                    | NiMH<br>battery<br>voltage                      | VDC VDC VDC VDC VDC VDC VDC VDC VDC VDC |
| Battery<br>voltage        | BATT LOAD                                                                                                    | PC CPU<br>frequency                             | BATT LOAD                               |
| Battery<br>Capacity       | BATT LOAD                                                                                                    | PC CPU<br>temperature                           | CPU CPU CPU CPU CPU CPU CPU CPU CPU CPU |
| Estimated backup time     | BATT LOAD                                                                                                    | CPU<br>utilization                              | D % % % % % % % % % % % % % % % % % % % |
| Output<br>Voltage         | OUTPUT VAC                                                                                                    | Panel board<br>firmware<br>version              | BATT LOAD                               |
| Output<br>Frequency       | OUTPUT Hz  Discontinuous Automatical Continuous Automatical Continuous Automatica Continuous Automatica Contin | Firmware<br>version of<br>docking base<br>board | BATT LOAD                               |
| Output in kW              | OUTPUT  KW  BATT  LOAD                                                                                                    | UPS control<br>board<br>firmware<br>version     | BATT LOAD                               |

## 7. Trouble Shooting

If the UPS system does not operate correctly, please solve the problem by using the table below.

| Problem/Fault code                                         | Possible Cause/Fault Event                                                                                             | Solutions                                                                                                    |
|------------------------------------------------------------|----------------------------------------------------------------------------------------------------|----------------------------------------------------------------------------------------------------|
| UPS will not turn on after pressing On/Off button.         | Hold the On/Off button too short.                                                                                      | Press and hold the On/Off button for at least 2 seconds and then release.                                                    |
| The mains supply is normal, but the UPS is operating in    | Power cord is loose.                                                                                                   | Re-connect AC input power cord.                                                                                              |
| but the OPS is operating in battery mode.                  | Circuit breaker is tripped.                                                                                            | Reset the input circuit breaker. If the input circuit breaker trips after UPS restarts, remove excessive loads from the UPS. |
| The AC normal icon is illuminated, but there is no output. | The UPS has an internal fault.                                                                                         | Restart the UPS and press the On button. If the UPS works normally, the software has control of the UPS.                     |
| Battery backup time is shorter than nominal value.         | Batteries are not fully charged.                                                                                       | Charge the batteries for at least 5 hours and then check capacity. If the problem still persists, consult your dealer.       |
|                                                            | Battery defect.                                                                                                    | Contact your dealer to replace the battery.                                                                                  |
| Fault code E12 and icon is on.                             | Output voltage is too high on battery mode.                                                                            | Contact your dealer.                                                                                                    |
| Fault code: E13 and icon is on.                            | Output voltage is too low on battery mode                                                                              | Contact your dealer.                                                                                                    |
| Warning code E32 and con is flashing.                      | Communication lost between UPS and Base.                                                                               | Contact your dealer.                                                                                                    |
| Warning code E32 and icon flashes.                         | The distance between remote panel and the docking base is out of wireless transmission range.                          | Keep the distance of remote panel and the docking base closer.                                                               |
|                                                            | Error occurs in the process of pairing password of the remote panel LCD with the docking station of the Gladiator UPS. | Place remote panel on the docking station and press "ON/OFF" button 5 times in one second intervals to reset the pairing.    |
| Fault code E14 and 🔼 icon is on.                           | Output is short circuited.                                                                                             | Check if connected devices are in short circuit status. Disconnect short-circuited loads and restart the UPS again.          |
| Fault code E15 and icon is on.                             | Over current on output.                                                                                                | Reduce the connected load by switching off some equipment.                                                                   |
| Fault code E20 and Area icon is on.                        | Fan lock fault.                                                                                                    | Contact your dealer.                                                                                                    |

| Fault code E21                            | Over charge voltage              | Contact your dealer.                                                                                  |
|-------------------------------------------|----------------------------------|----------------------------------------------------------------------------------------------------|
| Fault code E28 and 🔼 icon is on.          |                                  | Please replace the battery. If the fault still occurs after battery is replaced, contact your dealer. |
| Fault code E43 and 🗠 icon is on.          | Overload fault                   | Contact your dealer.                                                                                  |
| icon is illuminated and a constant alarm. | The UPS has an internal problem. | Contact your dealer.                                                                                  |

## 8. Specifications

| POWERSHIELD GLADIATOR GAMING UPS   |                                                                                                    |  |  |  |
|------------------------------------|----------------------------------------------------------------------------------------------------|--|--|--|
| MODEL                              | GLADIATOR GAMING UPS                                                                                                    |  |  |  |
| Model Number                       | PSGL1500                                                                                                    |  |  |  |
| Capacity                           | 1500VA / 900W                                                                                                    |  |  |  |
| INPUT                              |                                                                                                    |  |  |  |
| Voltage                            | 240 VAC                                                                                                    |  |  |  |
| Voltage Range                      | 170~280VAC                                                                                                    |  |  |  |
| OUTPUT                             |                                                                                                    |  |  |  |
| Voltage                            | 240 VAC                                                                                                    |  |  |  |
| AC Voltage Regulation (Batt. Mode) | ±10%                                                                                                    |  |  |  |
| Frequency Range (Batt. Mode)       | 50/60 Hz ±1 Hz                                                                                                    |  |  |  |
| Harmonic Distortion                | $\geq$ 3% THD (Linear Load), ; $\geq$ 5 % THD (Non-linear Load)                                                                               |  |  |  |
| Transfer Time                      | 6ms typical, 10ms max                                                                                                    |  |  |  |
| Waveform (Batt. Mode)              | Pure Sine Wave                                                                                                    |  |  |  |
| Outlets                            | 6 x Australian Outlets with surge and battery backup                                                                                          |  |  |  |
| USB Charger                        | USB-A and USB-C 5V / 3 Amp                                                                                                    |  |  |  |
| BATTERY                            |                                                                                                    |  |  |  |
| Battery Type and Number            | 12 V/9 Ah x 2                                                                                                    |  |  |  |
| Typical Recharge Time              | 6~8 hours recover to 90% capacity                                                                                                    |  |  |  |
| PROTECTION                         |                                                                                                    |  |  |  |
| Surge Protection                   | 1140 Joules / 30,000 Amps                                                                                                    |  |  |  |
| INDICATORS                         |                                                                                                    |  |  |  |
| LCD Display                        | Input/output voltage, input/output frequency, laod in VA/Watts, battery capacity, estimated remaining runtime, site wiring fault indications. |  |  |  |
| PHYSICAL                           |                                                                                                    |  |  |  |
| Dimension, (D x W x H) mm Tower    | 430 x 99 x 280                                                                                                    |  |  |  |
| Weight (kg)                        | 13.3                                                                                                    |  |  |  |
| OPERATING ENVIRONMENT              |                                                                                                    |  |  |  |
| Humidity                           | 50-90 % RH @ 0- 40°C (non-condensing)                                                                                                    |  |  |  |
| Noise Level                        | Less than 45dB                                                                                                    |  |  |  |
| COMMUNICATIONS AND MANA            | AGEMENT                                                                                                    |  |  |  |
| Interface                          | USB                                                                                                    |  |  |  |
| Software Support                   | PowerShield® NetGuard® software - supports Windows, Linux, Unix and Mac based operating systems*                                              |  |  |  |
| HID                                | Supports Windows, Apple, Linux, NAS and various industrial controllers                                                                        |  |  |  |
| COMPLIANCE                         |                                                                                                    |  |  |  |
| Compliance & Standards             | CE (Class B ), EN 62040-1:2008/A1:2013, IEC 62040-1:2008/A1:2013                                                                              |  |  |  |
| RoHS                               | Directive 2001 /65 / EU                                                                                                    |  |  |  |

Product specifications are subject to change without prior notice. \*CPU monitoring software available only for Windows OS.